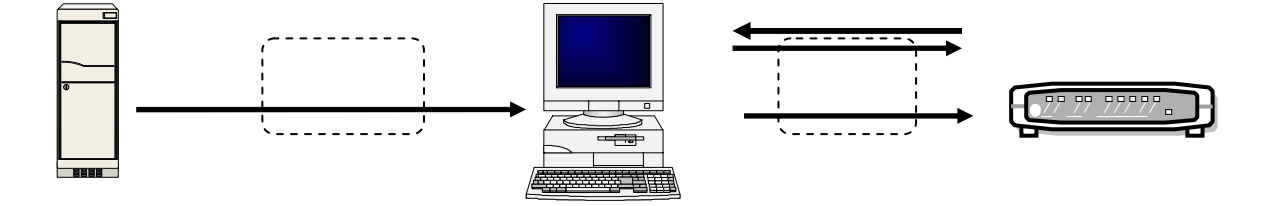

1  $\blacksquare$  $2$ 

- $3$
- $4 \overline{a}$
- 5 バージョンアップの確認
- $6$

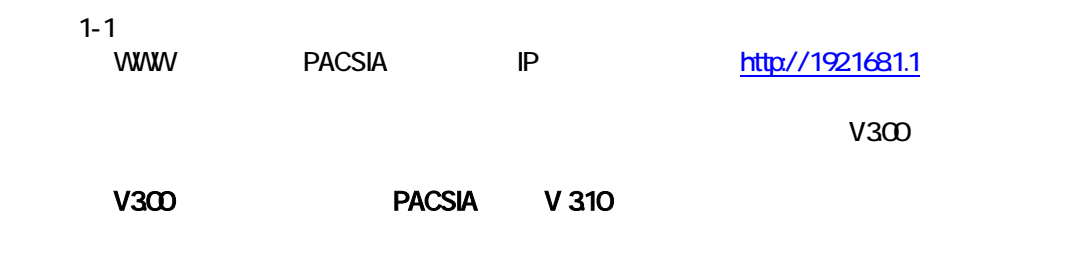

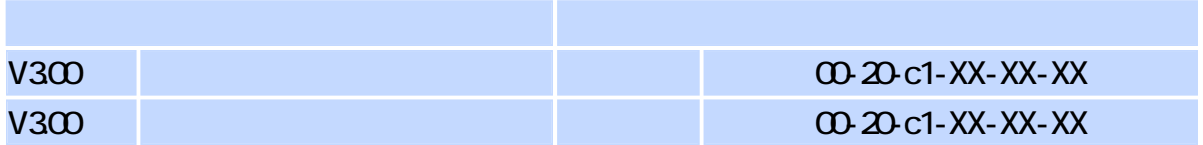

 $\sim$  2  $\sim$ 

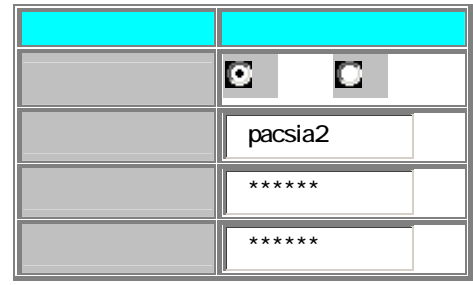

## $1-3$

- $1-4$
- $1-5$   $3$

## $2-1$

- $3-1$ router **Pacsia.exe**
- $3-2$  OFF  $3-3$   $3$   $0$

## $41$

- business Pacsia.exe
- $42$  OFF 4-3 主装置の電源を ONにします。(プログラムの書き換えが実行されている間、LED ランプが点滅します。
- $51$ 
	- $V310$
- $6-1$ 
	-
- $6-2$
- estable of the original of the original of the original of the original of the original of the original of the original of the original of the original of the original of the original of the original of the original of the

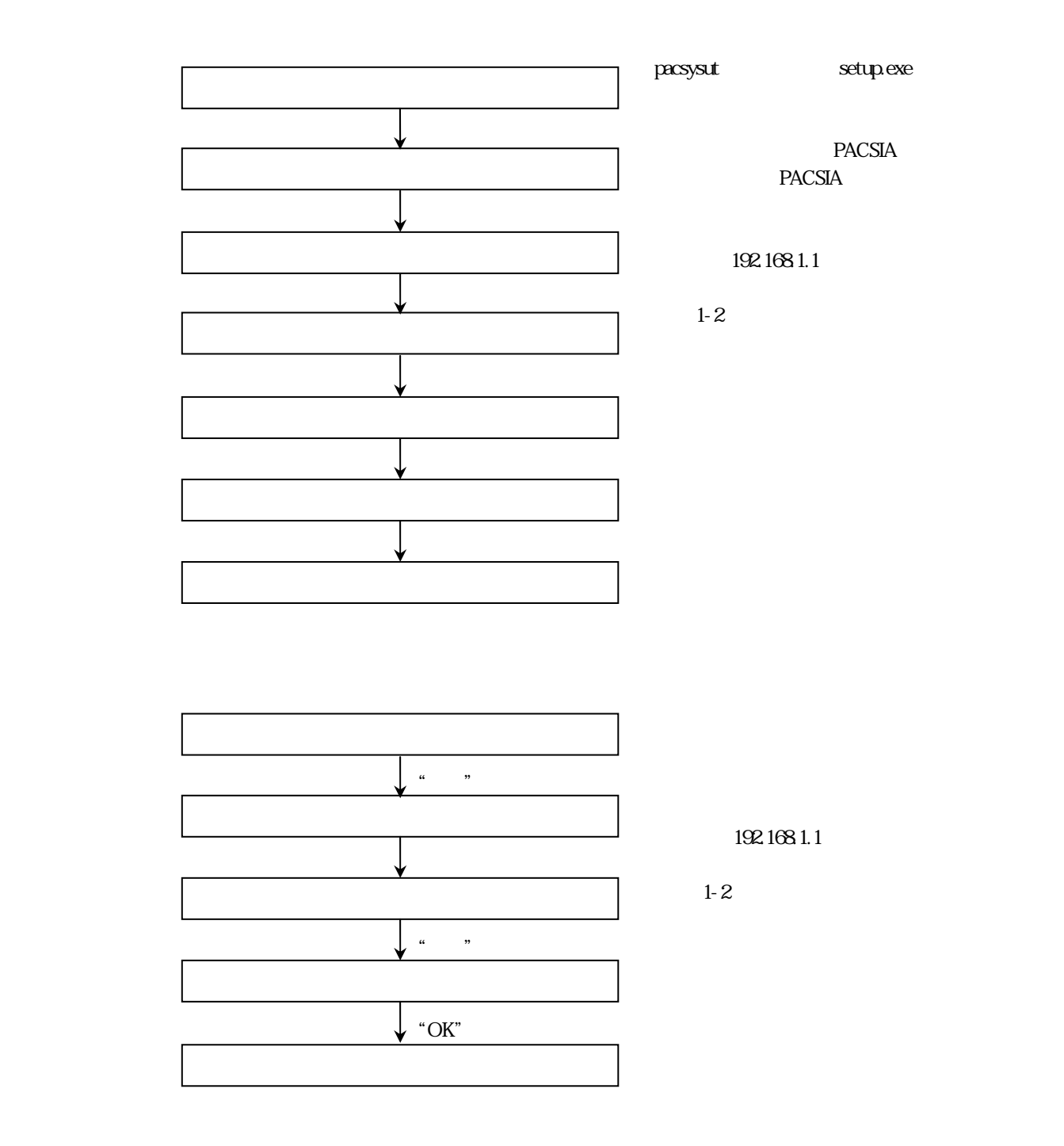

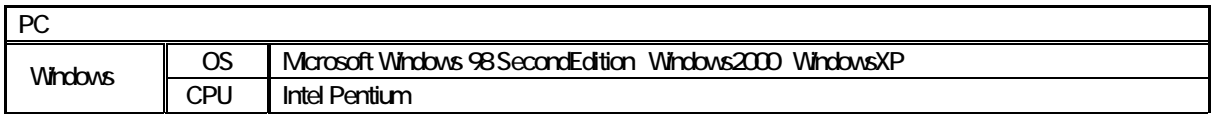